## **BAB IV**

## **HASIL DAN PEMBAHASAN**

#### **4.1 Pengembangan Sistem**

Pengembangan *Web Service* dari *website* program *Pengembangan Web api Pada Sistem Assesmen Dan Berbasis Tag Sebagai Pembantu Penyusunan Strategi Pembelajaran* berbasis *web* menggunakan Bahasa pemrograman Visual Studio C# dan *Web api Using Entity Framework*. *Web api Entity Framework* menggunakan metode *MVC* di mana terdapat tiga komponen yaitu *folder Models* yang akan menyimpan *file* ADO.Net yang akan digunakan untuk mengakses *database*, *folder View* yang akan menyimpan semua *file* yang berhubungan dengan *interface website*, dan *folder Controllers* yang akan menjadi penghubung antara *views* dan *models*.

#### **4.1.1 Tujuan Pengembangan Sistem**

Adapun tujuan dari pengembangan *website* tersebut pada *Pengembangan Web api Pada Sistem Assesmen Dan Berbasis Tag Sebagai Pembantu Penyusunan Strategi Pembelajaran* ialah :

- 1. Untuk memudahkan user dalam penggunaan *web api* dan *toolsnya*.
- 2. Untuk membuat pengembangan *web services* pada *website* tersebut.
- 3. Untuk mengetahui hasil *web services* yang terdapat pada *website*  tersebut.
- 4. Untuk mengetahui analisis dan pengujian *web services* yang di gunakan pada *website.*

39

#### **4.1.3 Gambaran Umum Sistem**

Pada *website ini*, bisa digambarkan sebagai media penggunaan sistem untuk para siswa dan guru sekolah yang menyediakan data pembuatan event ujian, soal ujian, hasil ujian, serta perekapan nilai-nilai untuk para siswa yang akan melakukan tes untuk masuk ke perguruan tinggi. Adapun fitur-fitur yang terdapat dalam *web services* tersebut yaitu guru yang dapat melakukan penginputan soalsoal ujian serta mata pelajaran yang akan di ujikan untuk para siswanya, guru dapat melihat hasil ujian siswanya, serta siswa juga dapat melihat hasil ujian yang telah di laksanakan dengan berbentuk program *website* dalam bentuk presentase, angka dan grafik. Semua data yang ditampilkan pada *website* telah tersimpan dalam *database*, dan *server*. Database server berfungsi sebagai layanan akses data-data yang terdapat pada isi *website* tersebut. Layanan apapun yang tersedia pada *website* tersebut dapat di akses dengan koneksi internet dengan menggunakan sistem *XML* messaging atau *JSON*. untuk melakukan akses data ke server *web* harus melewati *web services* yang fungsinya sebagai jembatan antara aplikasi *website* dengan *database server* untuk lebih jelasnya bisa dilhat pada gambar dibawah ini :

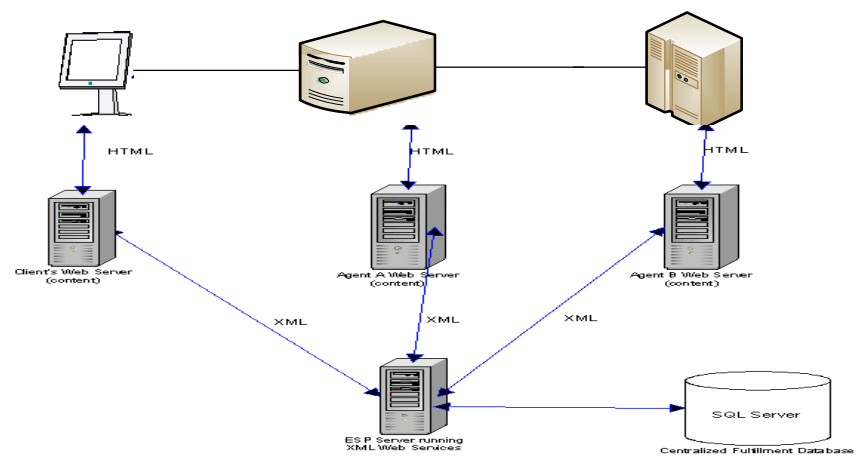

**Gambar 4. 1** Gambaran Umum Sistem

Penjelasan yang ditunjukkan pada gambar 4.2 adalah :

Sebuah *website, web service,* dan *database server* yang saling berhubungan dalam melakukan layanan-layanan data sesuai *request.* Kemudian hasil *request*  akan di tampilkan dengan *response* bentuk format data *JSON.*

#### **1. Aplikasi** *Webssite*

Aplikasi *Website* dalam hal ini merupakan analisis fungsional aplikasi untuk mengakses data dari database server melalui *web service*. Aplikasi ini dibangun oleh *Web api Entity Framework MVC* dari Visual Studio C# dan bekerja dengan memparsing data dari *web service* yang bertipe *JSON* untuk diolah pada *website* tersebut.

## **2.** *Web Service*

*Web Service* pada penelitian ini berfungsi sebagai jembatan antara aplikasi *mobile* dengan data base server. Cara kerja *web service* ini yaitu dengan mengambil data dari database server dan kemudian mengkonversikan data tersebut ke format pertukaran data *JSON*.

## **3. Protocol** *HTTP*

Protokol *HTTP* merupakan protokol l*api*san jaringan aplikasi yang digunakan untuk sistem informasi terdistribusi, kolaboratif dan menggunakan *hypermedia*. Dalam penelitian ini protocol *HTTP* digunakan sebagai protokol yang dapat mendistribusikan data dari database server.

## **4.2 Arsitektur Jaringan**

Arsitektur jaringan yang dibangun dari *web api* ini berfungsi sebagai antarnuka penguna dengan sistem. Kemudian dengan Akses koneksi jaringan yang digunakan dari *web api* adalah jaringan IIS Server sebagai localhost yang terhubung ke *web service* yang bertujuan menghubungkan suatu *website* dengan server ke database untuk mengambil sebuah data.

### **4.3 Implementasi**

Tujuan Implementasi sistem adalah untuk menjelaskan tentang penggunaan *web api* kepada *user* yang akan menggunakan sistem. Sehingga *user*  tersebut dapat merespon apa yang ditampilkan di sistem dan memberikan masukan kepada pembuat sistem untuk melakukan perbaikan agar sistem lebih baik lagi.

#### **4.3.1 Batasan Implementasi**

Adapun batasan implementasi pada *web api* ini, diantaranya ialah :

- 1. Implementasi *website* ini hanya menampilkan *request* dan *response* Login dengan akses pengguna, mengambil hasil *response* yang akan di lanjutkan ke *postman* untuk mengambil sebuah access\_token dari setiap pengguna yang login, kemudian melihat hasil keseluruhan data dengan format bentuk data *JSON*, selain itu menampilkan data guru dan data siswa dengan sebuah tampilan dashboard yang cukup memudahkan *users.*
- 2. Implementasi data pergerakan *web api* tersebut yang di ambil dari database server*.*

Prangkat Keras yang digunakan selama pembangunan *web api* ini memiliki spesifikasi sebagai berikut :

- a. Perangkat Keras Laptop Dell.
- b. Processor Intel Core i5 2.20 Ghz.
- c. RAM 4 GB.
- d. VGA 2.0 GB.
- e. Hardisk 500 GB.

## **4.3.3 Implementasi Basis Data (Sintaks SQL)**

Implementasi Basis Data diambil berdasarkan perancangan basis data yang dibuat sebelumnya.

1. Tb\_Da*Tag*uru

## **Tabel 4. 1** Tabel Da*Tag*uru

create table Da*Tag*uru ( Guru\_Id nvarchar (128) not null, primary key clustered (Guru\_Id), foreign key (Guru\_Id) references[AspNetUsers](Id) on update cascade on delete cascade, Nama\_Guru varchar (50), MP\_Id int foreign key references MataPelajaran(MP\_Id), Jenis\_kelamin char(1) constraint checkJenis\_kelamin check(Jenis\_kelamin in('L','P')), Alamat varchar (255), NIP varcahr (18), Sekolah varchar (20));

Penjelasan Tabel 4.1 Data Guru :

Dari tabel diatas dijelaskan dalam pembuatan tabel data guru sebagai tempat untuk menyimpan data. Tabel diatas terdiri dari field dan record. Database diatas dibuat dengan menggunakan aplikasi desktop yaitu SQL Server 2014 Management.

- 2. Tb\_DataSiswa
	- **Tabel 4. 2** Tabel DataSiswa

create table DataSiswa ( Siswa\_Id nvarchar (128) not null, primary key clustered (Siswa\_Id), foreign key (Siswa\_Id) references[AspNetUsers](Id) on update cascade on delete cascade, Nama\_Siswa varchar (50), Jenis\_kelamin varchar(1), Sekolah varchar (30), Alamat varchar (255), NISN varchar (10), Kelas varchar(10));

Penjelasan Tabel 4.2 Data Siswa :

Dari tabel diatas dijelaskan dalam pembuatan tabel data siswa sebagai tempat untuk menyimpan data dan tempat dimana seorang developer dapat mengambil data tersebut melalui database yang telah dibuat. Tabel diatas terdiri dari field dan record. Tabel diatas dibuat dengan menggunakan aplikasi desktop yaitu SQL Server 2014 Management.

### 3. Tb\_MataPelajaran

## **Tabel 4. 3** Tabel MataPelajaran

create table MataPelajaran (  $MP\_Id$  int identity $(1,1)$  primary key, Nama\_MP varchar (15) );

Penjelasan Tabel 4.3 Mata Pelajaran :

Dari tabel diatas dijelaskan dalam pembuatan tabel mata pelajaran sebagai tempat untuk menyimpan data dan tempat dimana seorang developer dapat mengambil data tersebut melalui database yang telah dibuat. Tabel diatas terdiri dari field dan record. Tabel diatas dibuat dengan menggunakan aplikasi desktop yaitu SQL Server 2014 Management.

4. Tb\_*Tag*

#### **Tabel 4. 4** Tabel *Tag*

create table *Tag* (

*Tag*\_Id int identity(1,1) primary key,

MP\_Id int foreign key references MataPelajaran(MP\_Id) on update cascade on delete cascade,

*Tag* varchar (20), Tanggal datetime );

Penjelasan Tabel 4.4 *Tag* :

Dari tabel diatas dijelaskan dalam pembuatan tabel *Tag* sebagai tempat untuk menyimpan data dan tempat dimana seorang developer dapat mengambil data tersebut melalui database yang telah dibuat. Tabel diatas terdiri dari field dan record. Tabel diatas dibuat dengan menggunakan aplikasi desktop yaitu SQL Server 2014 Management.

5. Tb\_Soal

## **Tabel 4. 5** Tabel Soal

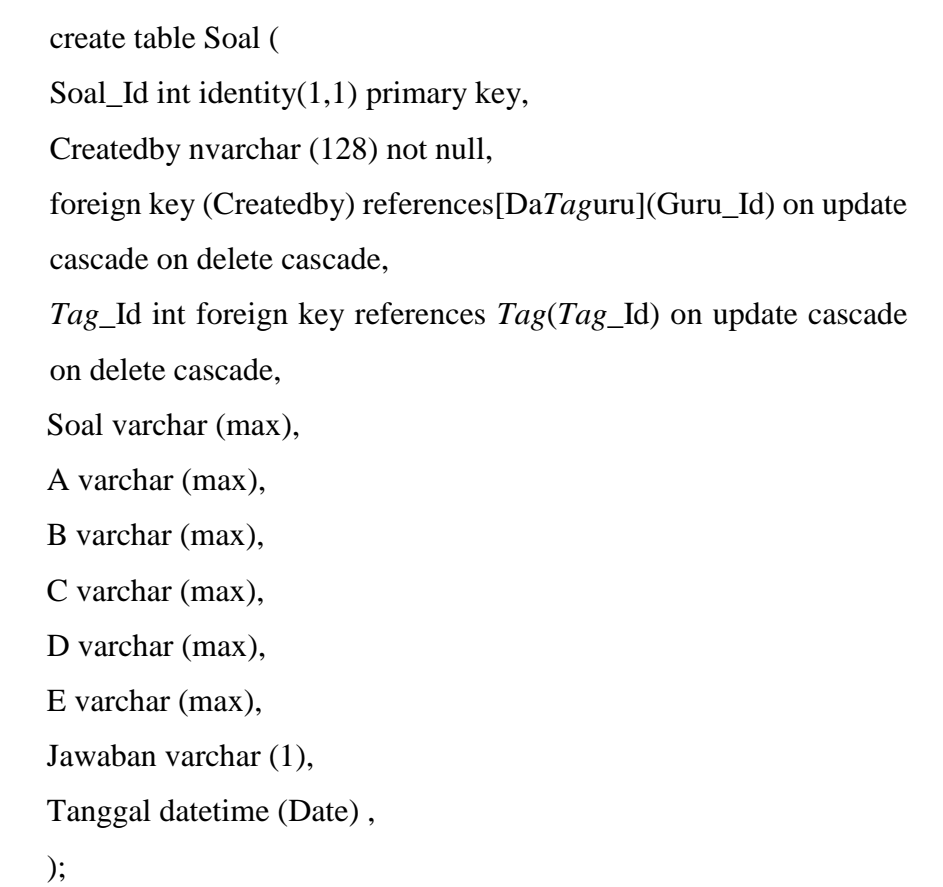

Penjelasan Tabel 4.5 Soal :

Dari tabel diatas dijelaskan dalam pembuatan tabel soal sebagai tempat untuk menyimpan data dan tempat dimana seorang developer dapat mengambil data tersebut melalui database yang telah dibuat. Tabel diatas terdiri dari field dan record. Tabel diatas dibuat dengan menggunakan aplikasi desktop yaitu SQL Server 2014 Management.

## 6. Tb\_Nilai

## **Tabel 4. 6** Tabel Nilai

create table Nilai ( Nilai $Id$  int identity $(1,1)$  primary key, EventUjian\_Id int foreign key references EventUjian(EventUjian\_Id) on update cascade on delete cascade, Jawaban\_Siswa char (1), Nilai int );

Penjelasan Tabel 4.6 Nilai :

Dari tabel diatas dijelaskan dalam pembuatan tabel nilai sebagai tempat untuk menyimpan data dan tempat dimana seorang developer dapat mengambil data tersebut melalui database yang telah dibuat. Tabel diatas terdiri dari field dan record. Tabel diatas dibuat dengan menggunakan aplikasi desktop yaitu SQL Server 2014 Management.

## **4.4 Fungsi – Fungsi** *Service* **Pada Aplikasi** *Web api*

Pada penjelasan kali ini, saya akan menjelaskan beberapa fungsi-fungsi *web service* atau disebut sebagai *web api* pada aplikasi *Web api Tag*BasedExam. Fungsi *web service* yang terdapat didalamnya sebagai berikut :

- a. *API*\_Da*Tag*urus*Controller*.cs
- b. *API*\_DataSiswas*Controller*.cs
- c. *API*\_EventUjians*Controller*.cs
- d. *API*\_MataPelajarans*Controller*.cs
- e. *API*\_Nilais*Controller*.cs
- f. *API*\_Soals*Controller*.cs
- g. *API*\_*Tag*s*Controller*.cs
- h. Da*Tag*urus*Controller*.cs
- i. DataSiswas*Controller*.cs
- j. EventUjians*Controller*.cs
- k. MataPelajarans*Controller*.cs
- l. Nilais*Controller*.cs
- m. Soals*Controller*.cs
- n. *Tag*s*Controller*.cs
- o. *Tag*Data*Service*.cs
- p. *Tag*DataPoint.cs
- q. *WebApi*Config.cs
- r. Startup.Auth.cs
- s. Global.asax

 $\blacksquare$ 

```
// WebAPI Routes - DataGuru
    config.Routes.MapHttpRoute(
    name: "DataGurus",
    routeTemplate: "api/datagurus/{id}",
    \text{defaults: new } \{\text{controller} = \text{"datagurus", id = RouteParameter.Optional }\},constraints: new { id = "/d+" }
\mathcal{E}//WebAPI_Routes - DataSiswa
    config.Routes.MapHttpRoute(
    name: "DataSiswas",
    routeTemplate: "api/datasiswas/{id}",
    defaults: new { controller = "datasiswas", id = RouteParameter.Optional },
    constraints: new { id = "/d+" }
\mathbf{E}//WebAPI_Routes - MataPelajaran
    config.Routes.MapHttpRoute(
    name: "MataPelajarans",
    routeTemplate: "api/matapelajarans/{id}",
    defaults: new { controller = "matapelajarans", id = RouteParameter.Optional }, constraints: new { id = "/d+" }
);//WebAPI_Routes - Nilai
    config.Routes.MapHttpRoute(
           .<br>"Nilais",
    name:
```
**Gambar 4. 2** *Routing and Action Selection In Web api*

Pada gambar 4.3 memperlihatkan *coding* yang digunakan untuk menentukan nama route atau parameter *query* rute pertama di tabel rute yang sesuai dengan URI dengan tujuan untuk menampilkan data *API*. Jika nama route tersebut menemukan kecocokan dengan URI, maka akan menampilan hasil untuk setiap placeholder. Kuncinya adalah nama

 $\frac{+}{+}$ 

placeholder, Hasilnya diambil dari jalur URI atau dari default, dan data tersebut telah tersimpan di I*Http*RouteData.

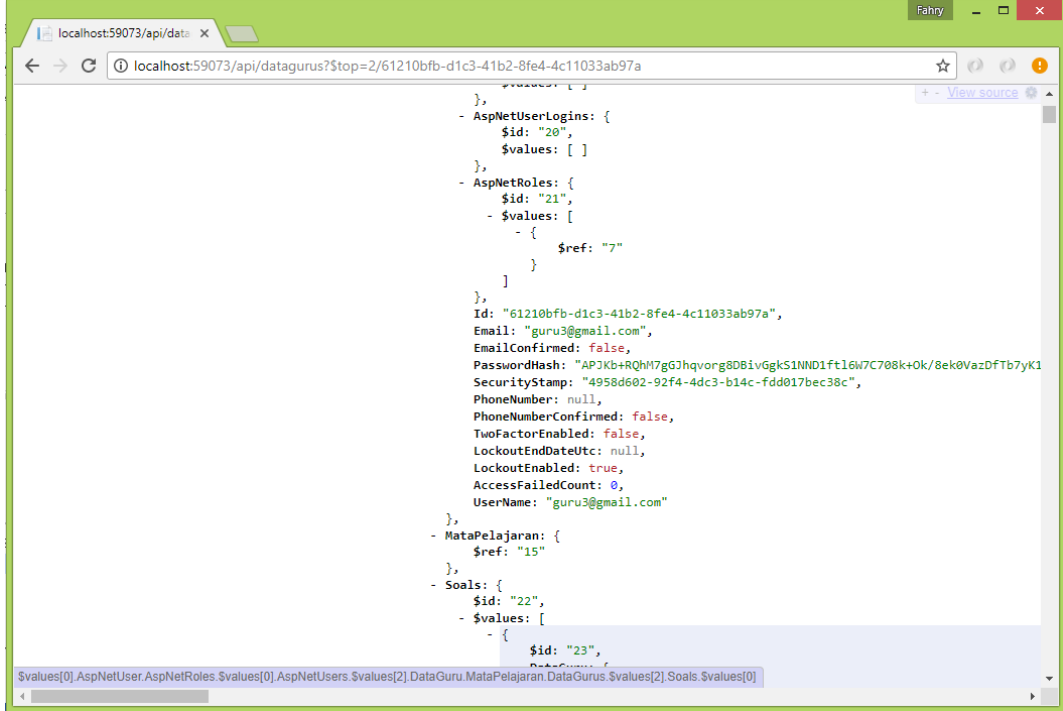

**Gambar 4. 3** *Route API* Guru

Pada gambar 4.4 memperlihatkan *coding* yang digunakan untuk menampilkan hasil route atau parameter *query* rute yang sesuai dengan URI dengan tujuan untuk menampilkan data *API*. Untuk jalur URI "*api*/da*Tag*urus?\$top=2/id", hasil rute akan berisi :

- *Controller* : "Da*Tag*urus"
- Id :"?\$top=2/61210bfb-d1c3-41b2-8fe4 4c11033ab97a"
- Filter : *api*/*api*\_da*Tag*urus?\$expand=Soals&\$expand=StandarNilai &MataPelajaran
- Select by : *api*/*api*\_da*Tag*urus?\$select=Guru\_Id, Nama\_Guru

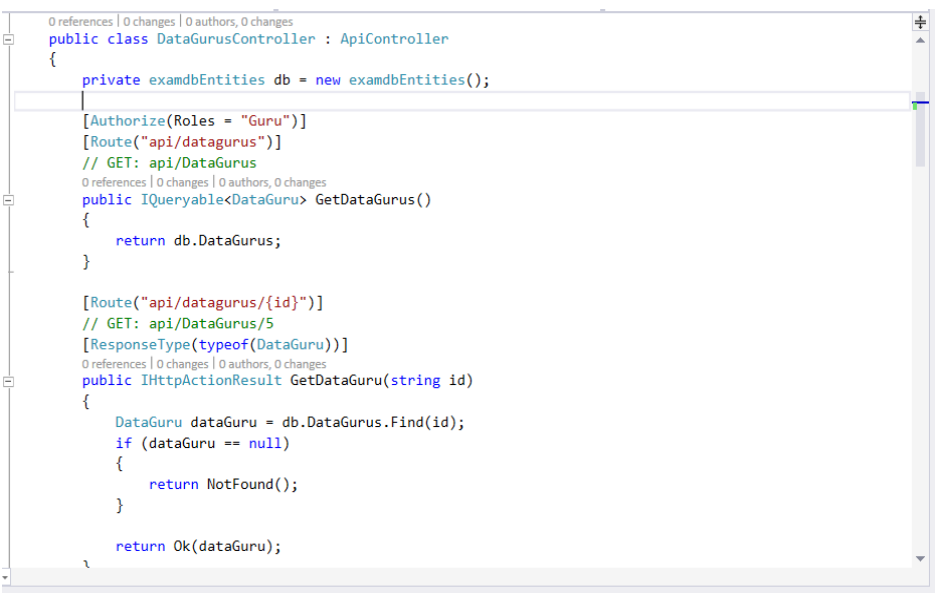

Gambar 4. 4 *Coding Get API* **Data Guru**

Pada gambar 4.5 memperlihatkan *coding* yang digunakan untuk mengambil atau membaca data request route *API* atau parameter *query* dari data guru yang sesuai dengan URI dengan tujuan untuk menampilkan data *API*.

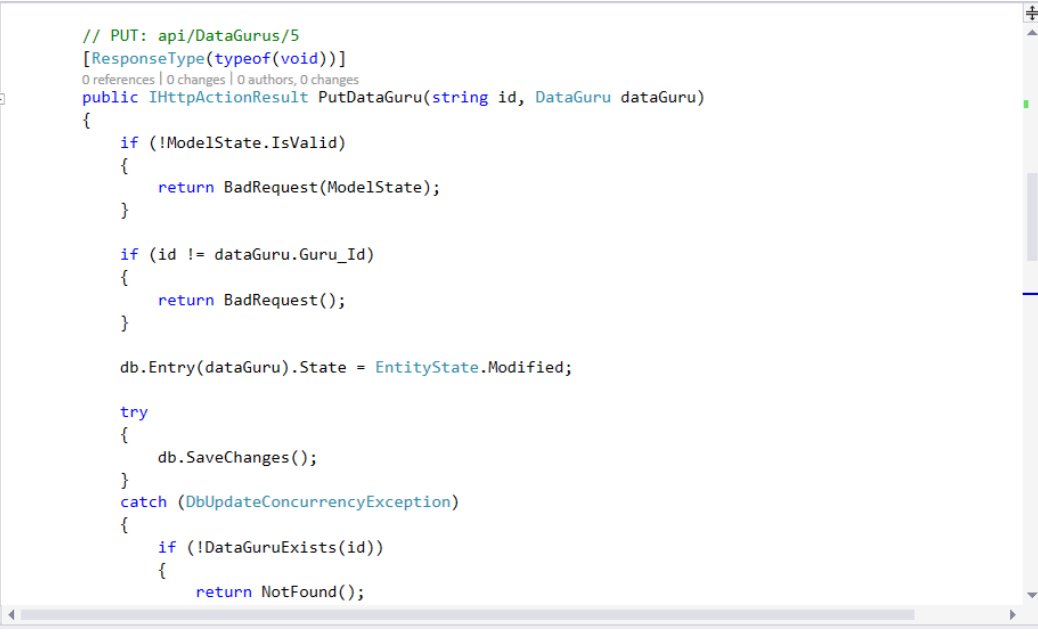

**Gambar 4. 5** *Coding Put API* Data Guru

Pada gambar 4.6 memperlihatkan *coding* yang digunakan untuk method dalam kelompok *HTTP* untuk mengupdate item/resource yang telah ada. (balik ke Gambar 4.5).

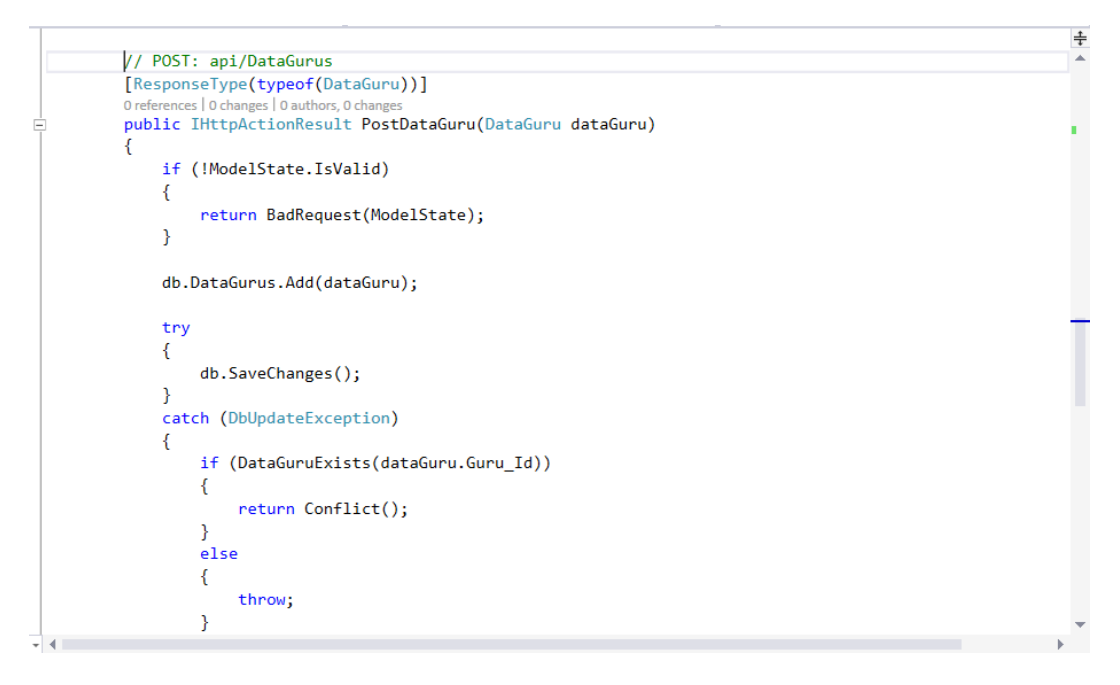

**Gambar 4. 6** *Coding Post API* Data Guru

Pada gambar 4.7 memperlihatkan *coding* yang digunakan untuk method dalam mengembalikan keluaran/output dari *request URI*  /*api*/da*Tag*urus/{id} yang disebut procedure.

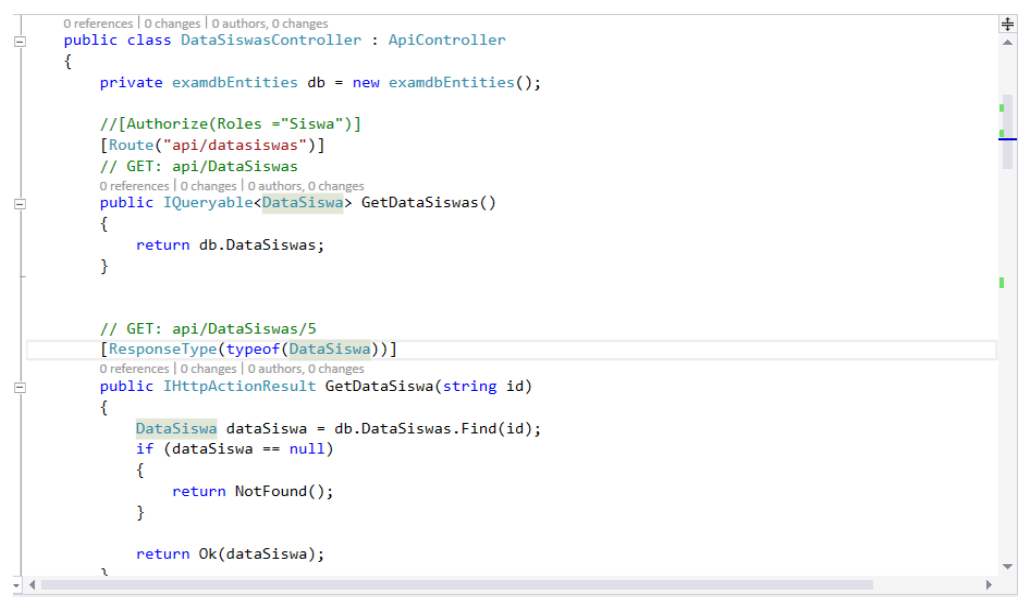

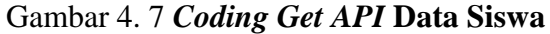

Pada gambar 4.8 memperlihatkan *coding* yang digunakan untuk mengambil atau membaca data request route *API* atau parameter *query* dari data siswa yang sesuai dengan URI dengan tujuan untuk menampilkan data

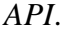

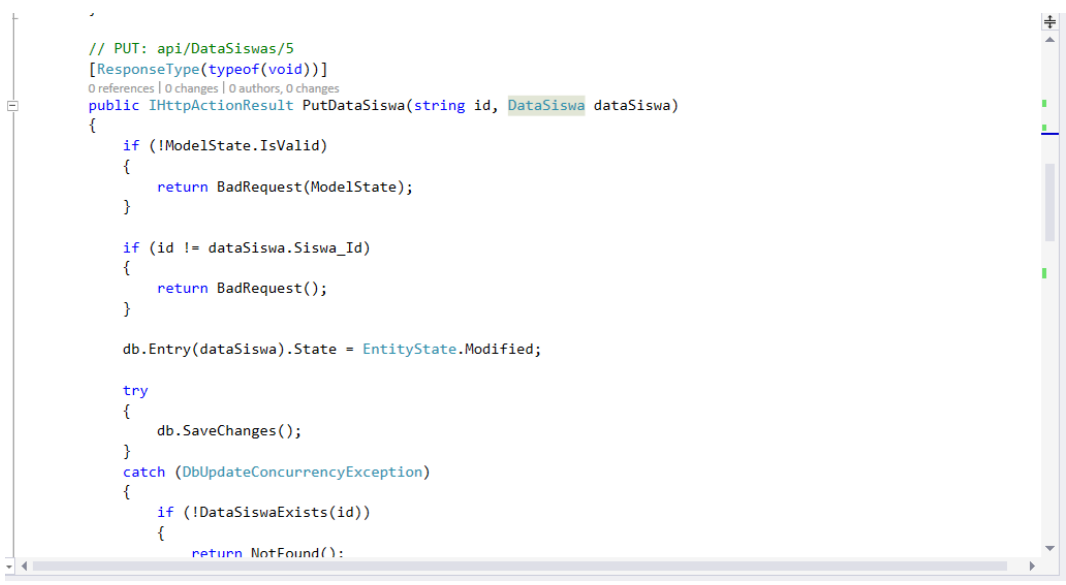

**Gambar 4. 8** *Coding Put API* Data Siswa

Pada gambar 4.9 memperlihatkan *coding* yang digunakan untuk method dalam kelompok *HTTP* untuk mengupdate item/resource yang telah ada. (balik ke Gambar 4.8).

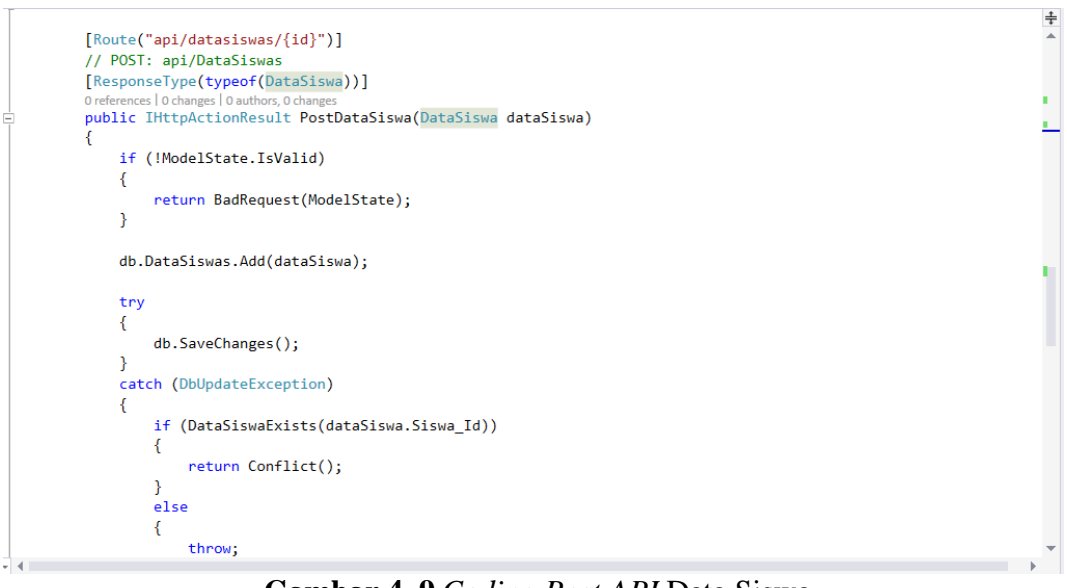

**Gambar 4. 9** *Coding Post API* Data Siswa

Pada gambar 4.10 memperlihatkan *coding* yang digunakan untuk method dalam mengembalikan keluaran/output dari*request URI*  /*api*/datasiswas/{id}/ yang disebut procedure.

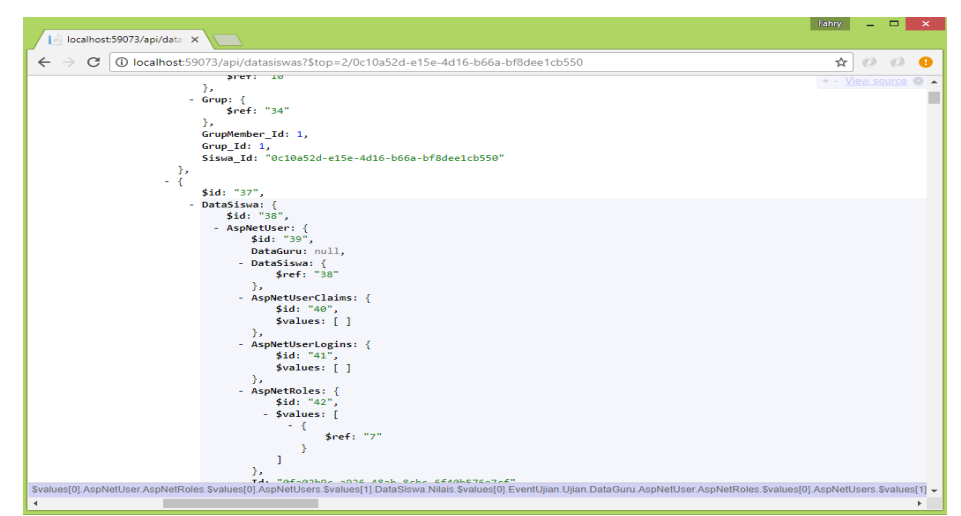

**Gambar 4. 10** *Route API* Data Siswa

Pada gambar 4.11 memperlihatkan *coding* yang digunakan untuk menampilkan hasil route atau parameter *query* rute yang sesuai dengan URI dengan tujuan untuk menampilkan data *API*. Untuk jalur URI "*api*/datasiswas?\$top=2/id" dan filter datasiswa yang dapat melihat nilai ujian hasil rute akan berisi :

- *Controller* : "DataSiswas"
- Id :"?\$top=2/ 0c10a52d-e15e-4d16-b66a-bf8dee1cb550"
- Filter : *api*/*api*\_datasiswas?\$expand=Nilais
- Select by : *api*/*api*\_datasiswas?\$select=Nama\_Siswa, Kelas, Sekolah

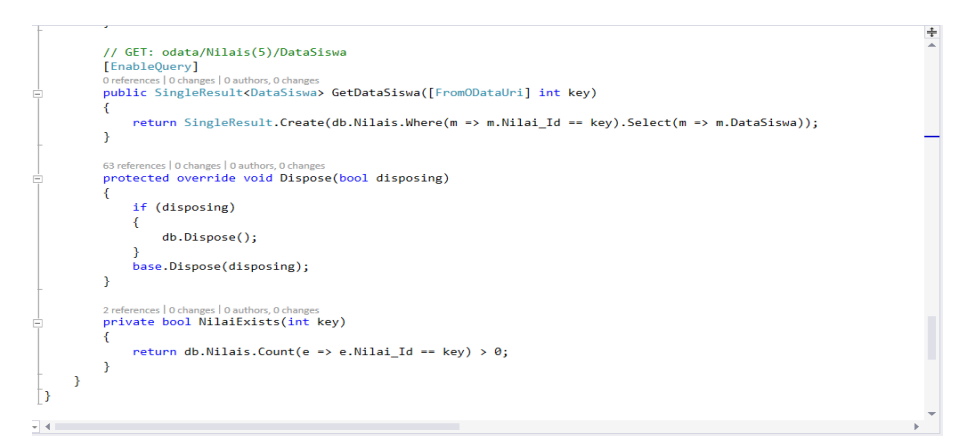

**Gambar 4. 11** *Coding* Nilai Per Siswa

Pada gambar 4.12 memperlihatkan *coding* yang digunakan untuk menampilkan hasil nilai dengan per siswa yang termasuk dalam data siswa.

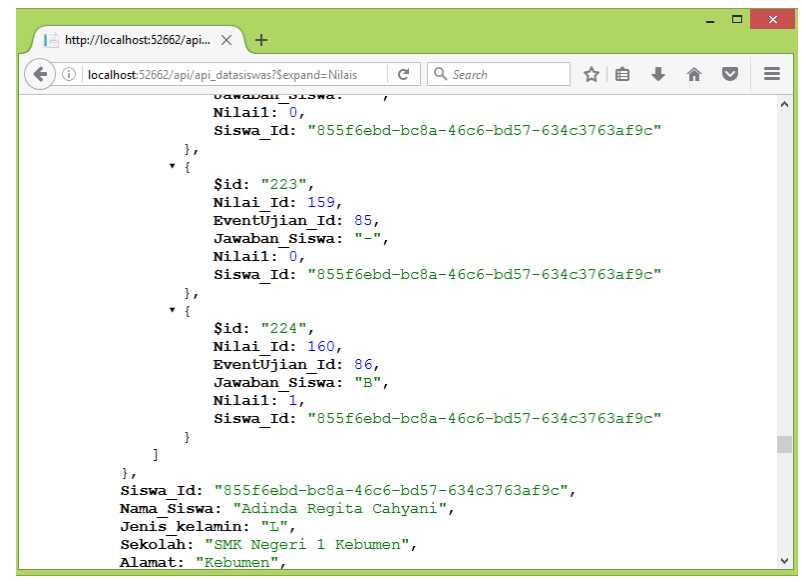

**Gambar 4. 12** Hasil *Filter* Nilai Per Siswa

Pada gambar 4.13 memperlihatkan hasil *request* nilai dengan data siswa, jawaban siswa, serta id siswa ke halaman *website* yang tercantum dengan hasil nilai tersebut.

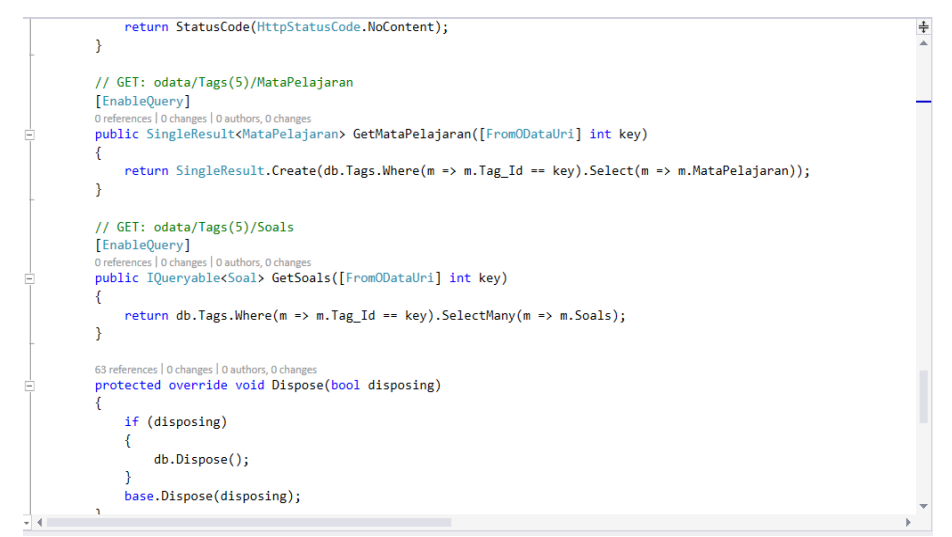

**Gambar 4. 13** *Coding Tag* Per Mata Pelajaran dan Soal

Pada gambar 4.14 memperlihatkan *coding* untuk menampilkan *tag*  per mata pelajaran dan *tag* per soal.

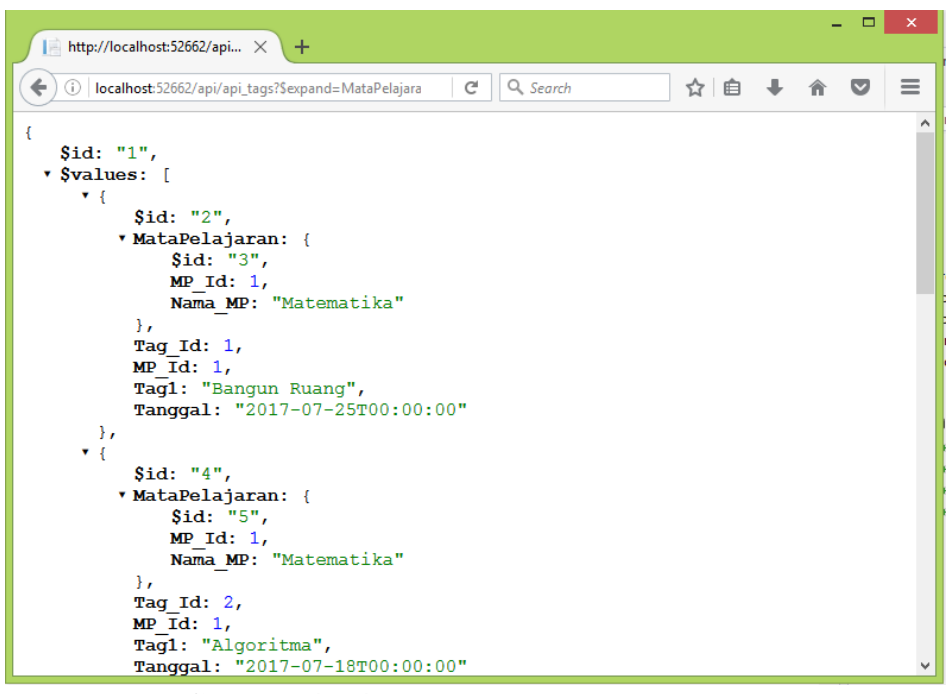

**Gambar 4. 14** Hasil *Tag* Per Mata Pelajaran

Pada gambar 4.15 memperlihatkan hasil *request* dari *tag* per mata pelajaran ke sebuah halaman *website.*

| $\blacksquare$ http://localhost:52662/api $\times$<br>÷                                                                                                    |          |
|----------------------------------------------------------------------------------------------------|----------|
| Q Search<br>☆ 自<br>$\epsilon$<br>(i) localhost: 52662/api/api tags? \$expand=Soals                                                                                                    | $\equiv$ |
| D: "625 cm2",<br>E: "775 cm2",<br>Jawaban: "C",<br>Tanggal: "2017-07-24T12:50:15.577"<br>Η,                                                                                                    |          |
| $\mathbf{v}$ {<br>Sid: "10",<br>Soal Id: 23,<br>$Createdby: "61210bfb-d1c3-41b2-8fe4-4c11033ab97a",$<br>Taq $Id: 1$ ,<br>Judul: "Bangun Ruang",<br>Pertanyaan: "Pernyataan di bawah ini yang benar adalah",<br>A: "Dua garis dalam ruang dikatakan bersilangan jika kedua<br>garis itu tidak berpotongan dan terletak pada satu<br>bidang.",<br>B: "Sebuah balok memiliki enam diagonal ruang.",<br>C: "Sebuah balok memiliki enam bidang diagonal yang<br>berbentuk persegi panjang dan sepasang-sepasang kongruen.",<br>D: "Diagonal bidang balok adalah ruas garis yang<br>menghubungkan dua titik sudut yang saling berhadapan dalam<br>ruang pada kotak.",<br>E: "Semua benar",<br>Jawaban: "B",<br>Tanggal: "2017-07-24T12:50:15.577"<br>Ŧ |          |
| Η,                                                                                                    |          |
| Taq $Id: 1$ ,<br>$MP$ Id: 1,<br>Tag1: "Bangun Ruang",<br>Managal, "2017 07 25m00,00,00"                                                                                                    |          |

**Gambar 4. 15** Hasil *Tag* Per Soal

Pada gambar 4.16 memperlihatkan *request* yang digunakan untuk menampilkan hasil *tag* per soal ke halaman *website*.

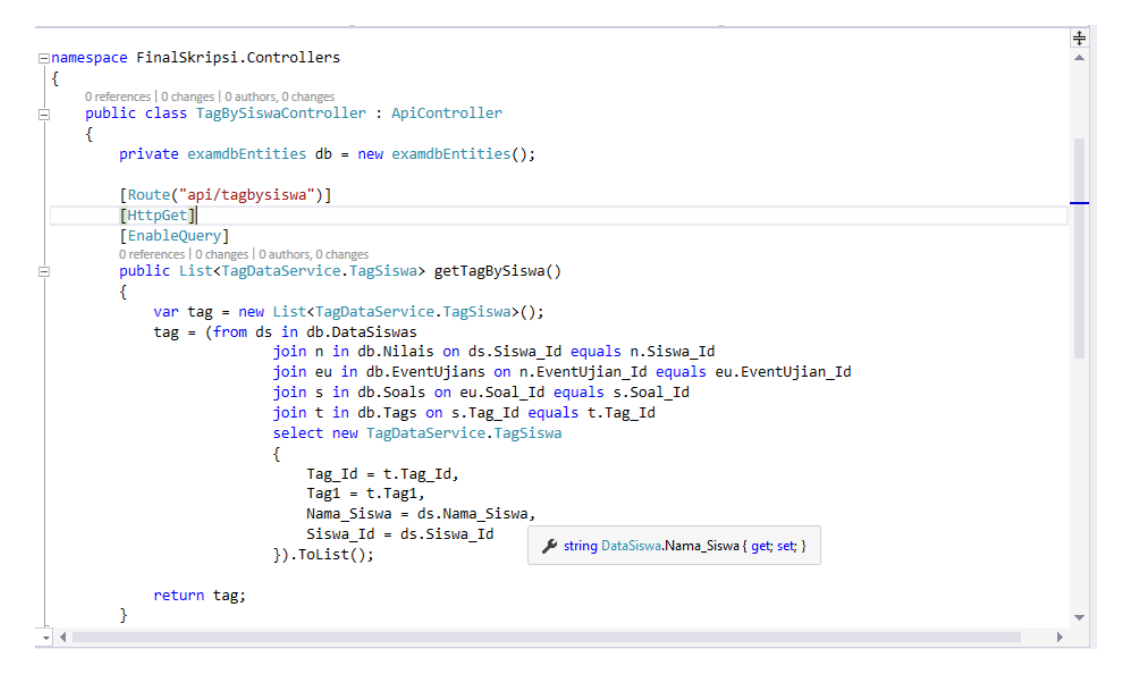

**Gambar 4. 16** *Coding Tag* By Siswa

Pada gambar 4.17 memperlihatkan *coding* yang digunakan untuk menampilkan hasil *tag* per siswa yang termasuk dalam data siswa.

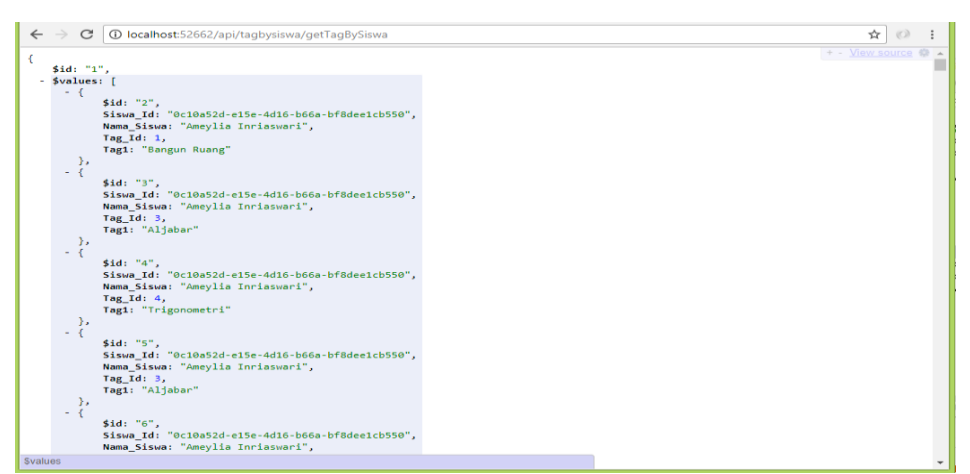

**Gambar 4. 17** Hasil *Tag* By Siswa

Pada gambar 4.18 memperlihatkan *request* yang digunakan untuk menampilkan hasil *tag* per siswa yang termasuk dalam data siswa.

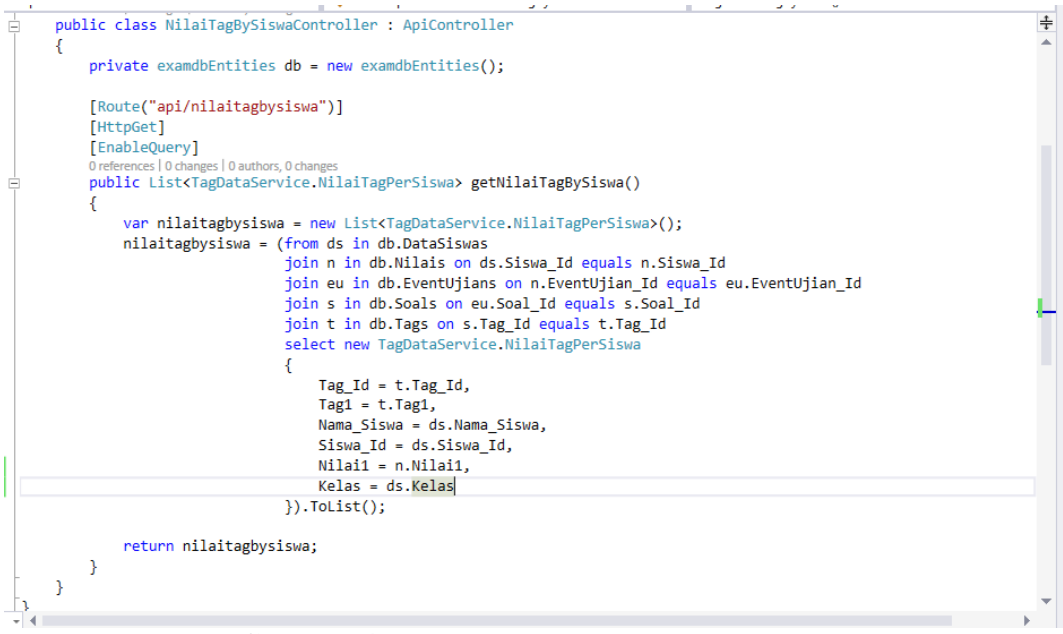

**Gambar 4. 18** *Coding* Nilai *Tag* By Siswa

Pada gambar 4.19 memperlihatkan *coding* yang digunakan

untuk menampilkan hasil nilai *tag* per siswa yang termasuk dalam data siswa.

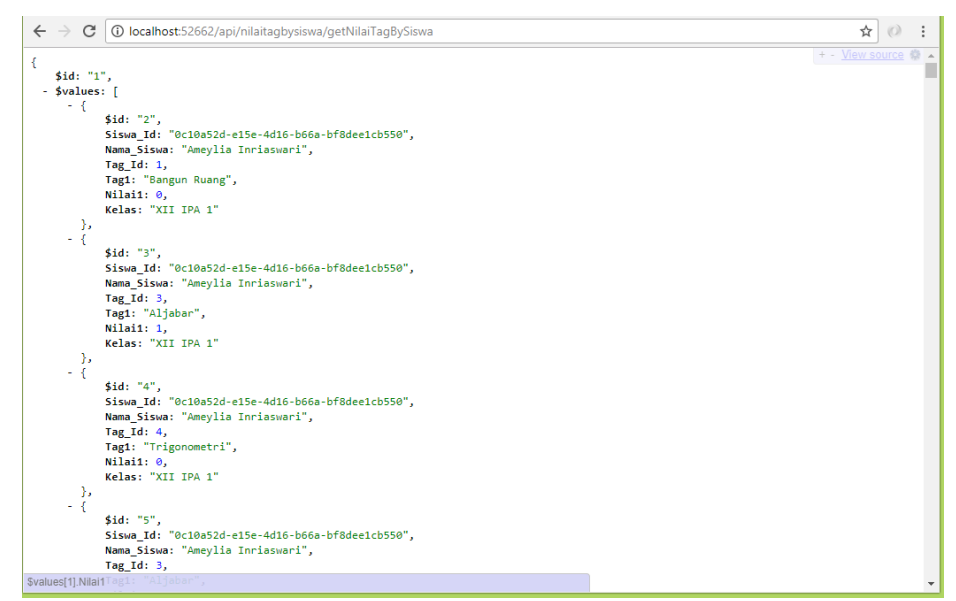

**Gambar 4. 19** Hasil Nilai *Tag* By Siswa

Pada gambar 4.20 memperlihatkan *request* yang digunakan untuk menampilkan hasil nilai *tag* per siswa yang termasuk dalam data siswa.

## **4.5 Pengujian**

Pengujian merupakan bagian penting dalam siklus pembuatan atau pengembangan perangkat lunak. Pengujian dilakukan untuk menjamin kualitas dan juga mengetahui kelemahan dari perangkat lunak. Tujuan dari pengujian perangkat lunak ini adalah untuk menjamin bahwa perangkat lunak yang dibangun memiliki kualitas dan dapat diandalkan. Pengujian perangkat lunak ini menggunakan metode pengujian *Postman* dan *Unit Test*. Pengujian *Postman* Digunakan untuk menguji suatu akses *web service* dengan *access\_Token* setiap pengguna yang login dari sistem *Web api* perangkat lunak yang dirancang, sedangkan metode pengujian *Unit Test* digunakan untuk menguji fungsi-fungsi khusus dari aplikasi yang di rancang.

## **4.5.1 Rencana Pengujian**

Rencana Pengujian adalah pengujian terhadap fungsi-fungsi yang ada didalam sistem, apakah fungsional dari aplikasi tersebut berfungsi sesuai yang di harapkan atau tidak. Berikut ini tabel rencana pengujian dari sistem yang di bangun.

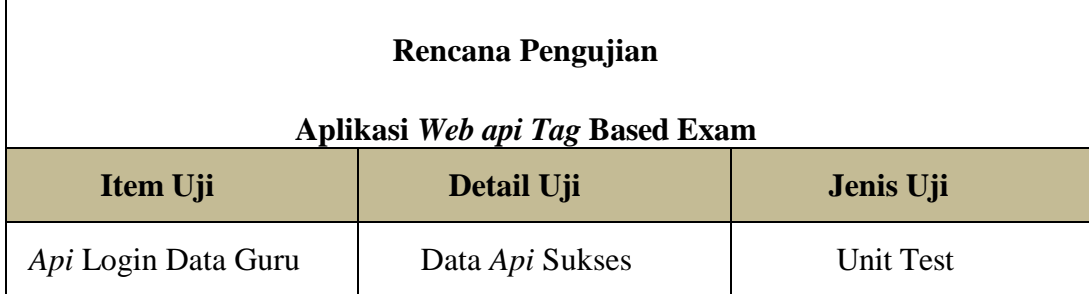

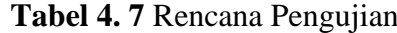

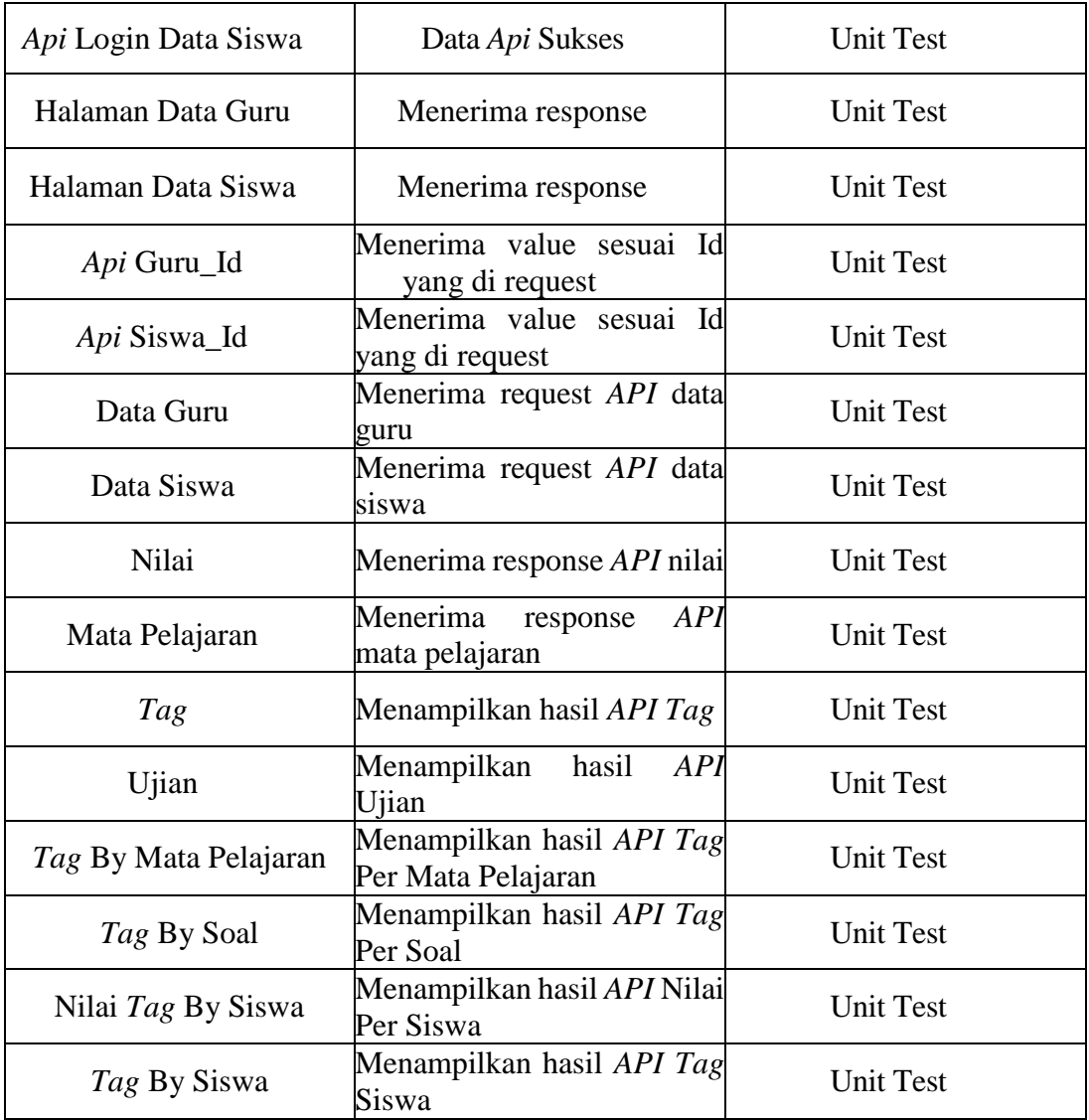

# **4.5.2 Kasus dan Hasil Pengujian**

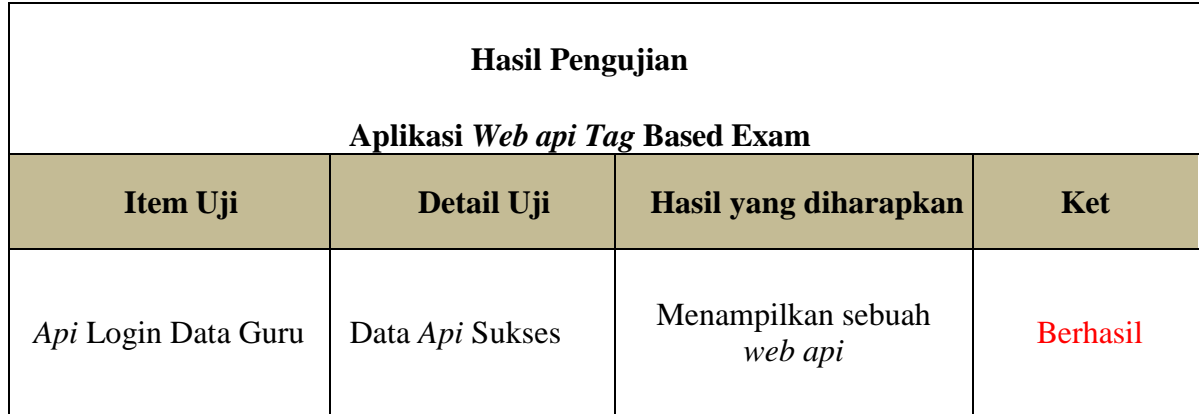

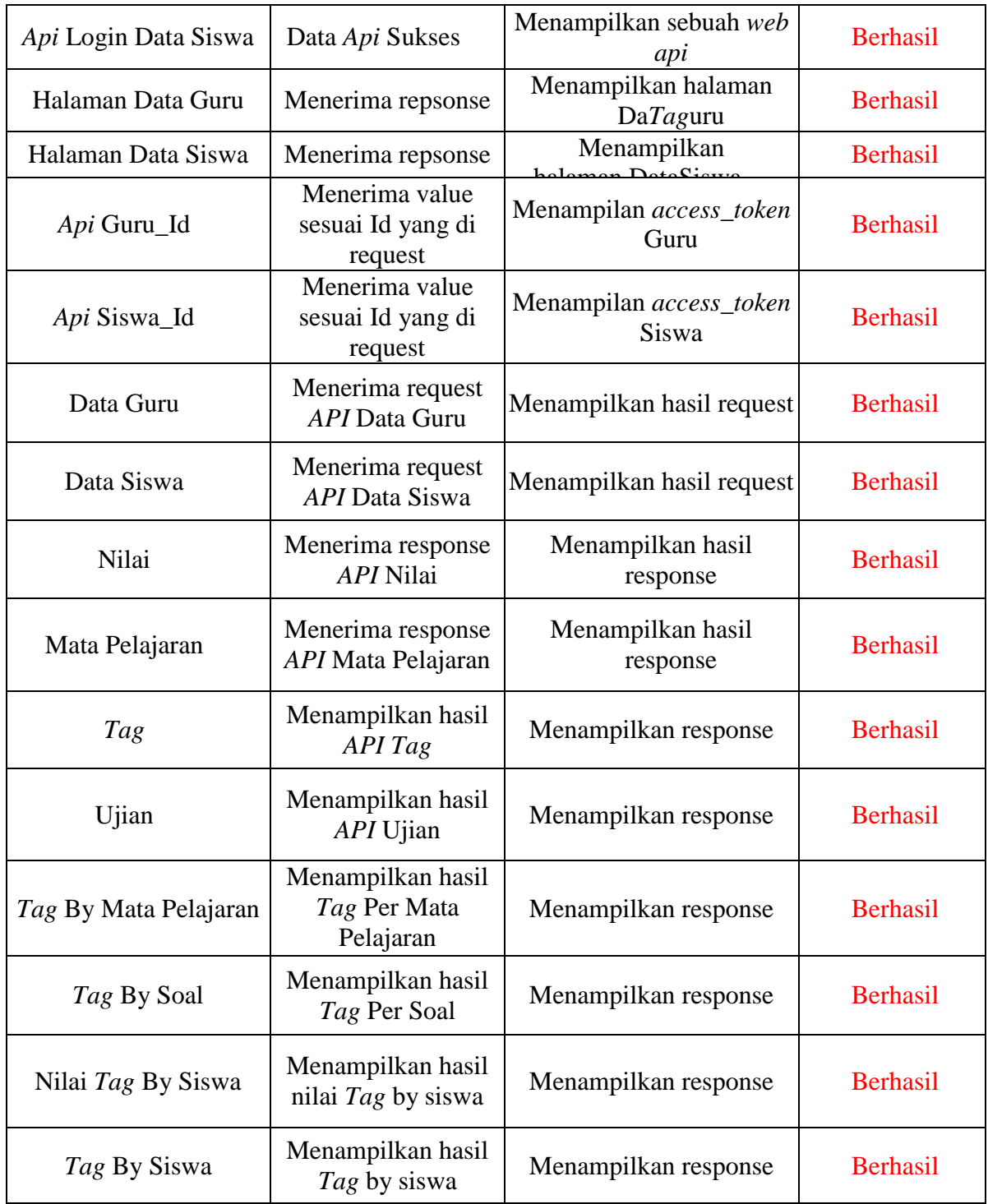

## **4.5.3 Kesimpulan Hasil Pengujian**

Berdasarkan hasil pengujian kasus uji sampel diatas dengan menggunakan unit test maka dapat disimpulkan bahwa sistem bebas kesalahan sintaks dan secara

fungsional mengeluarkan hasil yang sesuai dengan yang diharapkan yaitu bermanfaat bagi user dalam memberikan informasi ke *web services* (*API*). Namun tidak menutup kemungkinan dapat terjadi kesalahan suatu saat pada saat aplikasi digunakan, sehingga membutuhkan proses maintenance untuk lebih mengetahui kekurangan dari aplikasi.